# **offlinescoring**

*Offline mode allows the scorekeeper to score games with or without an internet connection.*

### **PLEASE NOTE**

You must be online and signed into your team's scoring account

- The connection is needed to authenticate your account and allow it to use schedule/start game
- This can be done prior to a tournament for pool games (if schedules are released ahead of time.) If you choose to score a game in ONLINE mode, then

the process to score doesn't change.

- Simply select ONLINE under Scoring mode and save your scheduled game.
- When you are done scoring and have ended the game, the game will automatically sync and archived.

Scoring of games can only be done on the AthletesGoLive Mobile App

- You cannot stream video the scheduled offline game will not appear on your streaming device.
- $\bullet$  Scheduling only done from mobile app.
- Your device can be connected to internet while scoring offline

### **WHEN TO USE OFFLINE MODE**

- When the data on your device is unreliable
- When you can't connect either to internet or to our server

### **WHEN DONE SCORING OFFLINE**

• Remember when you're back online, connected to Data or Wi-Fi, go to archives and sync your game

The game's offline data will sync with your team's seasons totals and will be available immediately after you have synced to our server.

**SCHEDULING AN OFFLINE GAME From AthletesGoLive Mobile App:** You must be online and logged in with your scoring credentials.

**FEATURES THAT WILL NOT WORK WHILE SCORING IN OFFLINE MODE Streaming** – you can't stream while scoring an offline game. **Live Play-By-Play –** actions cannot be seen by fans or coaches.

**STEP1**

Go to schedules: then click "Schedule Game." Fill out the required schedule information (Date, time, game type team....)

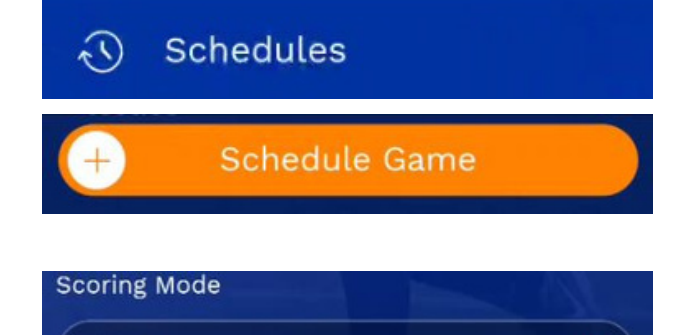

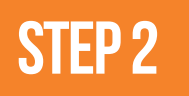

The new feature, "Scoring Mode" option is below "Game Type." Choose "Offline."

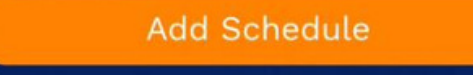

Offline

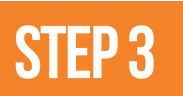

When you have completed your schedule game, click "Add Schedule"

# **offlinescoring**

*Offline mode allows the scorekeeper to score games with or without an internet connection.*

**Now, go to Home and you will see that game STEP4 your schedule under "Upcoming Games"**

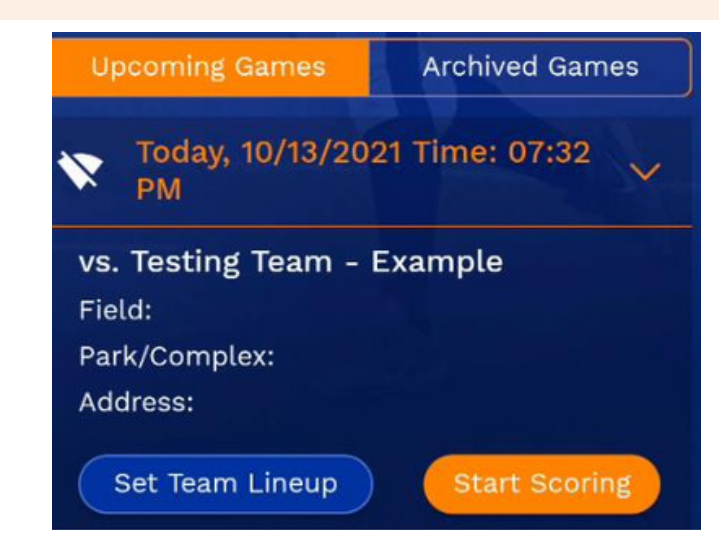

*Note: You will know that the game you scheduled is an offline game when you see this icon:*

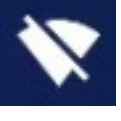

**Set your Lineups as needed and click "Start Scoring." STEP5 When you are done scoring, END GAME.**

After entering the game play screen, disable your internet connection

Android swipe down and turn on airplane mode

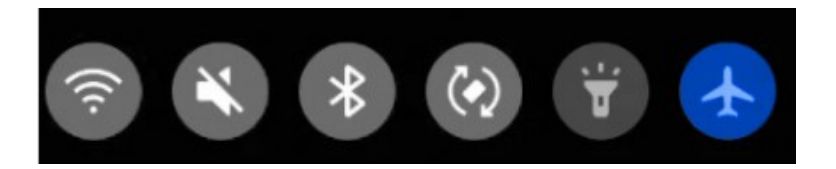

• iPhone swipe up, iPad swipe down and put and put in airplane mode

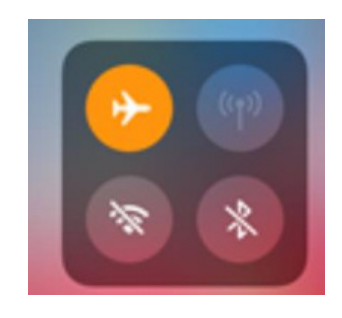

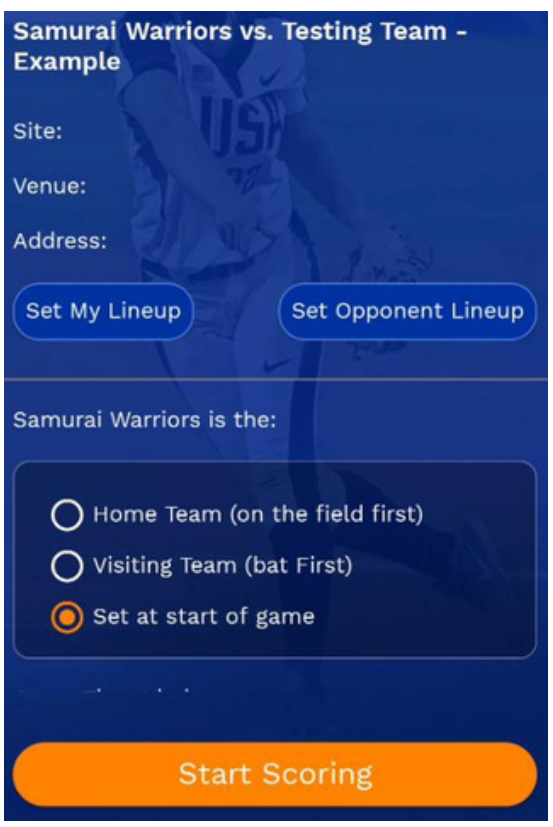

# **offlinescoring**

*Offline mode allows the scorekeeper to score games with or without an internet connection.*

#### **STEP6 Now go to archived games, you will notice your OFFLINE game is there, but it hasn't fully archived. To resolve this, we need to Sync the game to our servers by simply pressing "Sync Game." When done syncing, you will see a notification.**

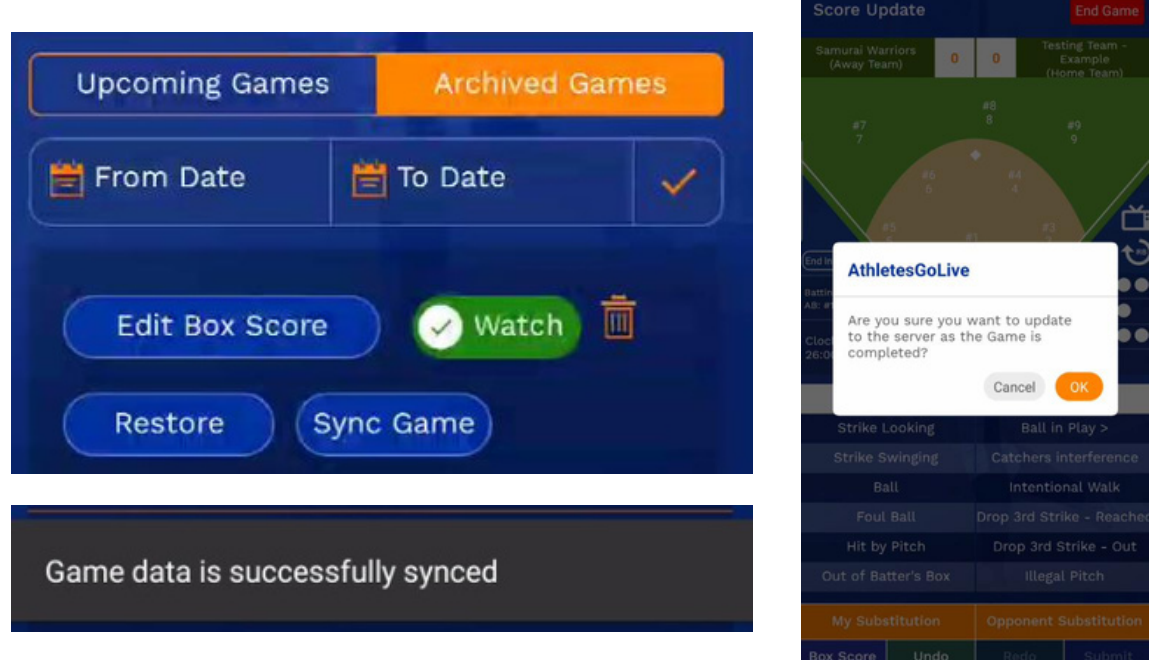

After you have synced, the team's Games, Win/Loss/Tie record will be updated. Also, after syncing, the stats on the game you just scored will show up under stats.

## **Please remember when you are scoring offline:**

- You must be online to log on with your scoring credentials.
- You must be online to set your game schedule.
- You must be online to set your team's and opponent's lineups.
- When you enter the game and click "Start Scoring. " you can disable your smart device's internet connection (data/wifi/hotspot).

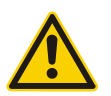

## **When you have completed your offline scoring:**

- Please remember to turn on your internet connection and sync your offline game (which appears in "Archived Games")
- If you have questions, please contact support@athletesgolive.com

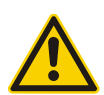

### **FEATURES THAT WILL NOT WORK WHILE SCORING IN OFFLINE MODE:**

- Streaming you can't stream while scoring an offline game
- Live Play-By-Play actions cannot be seen by fans or coaches